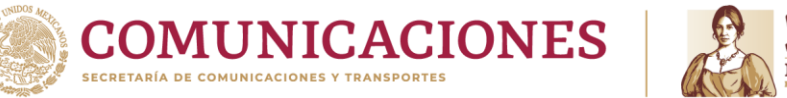

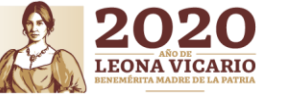

TRÁMITE DE CITAS POR INTERNET Dirección General de Autotransporte Federal

# CITAS PARA EL REGISTRO DE PERSONAS FÍSICAS Y MORALES

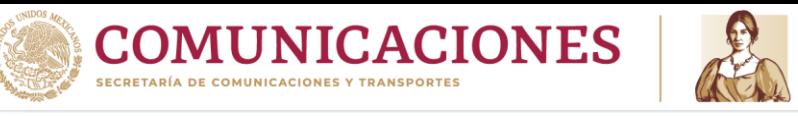

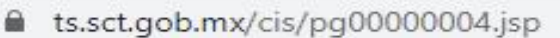

Paso 1

Ingresar a la dirección URL :

<https://ts.sct.gob.mx/cis/pg00000004.jsp>

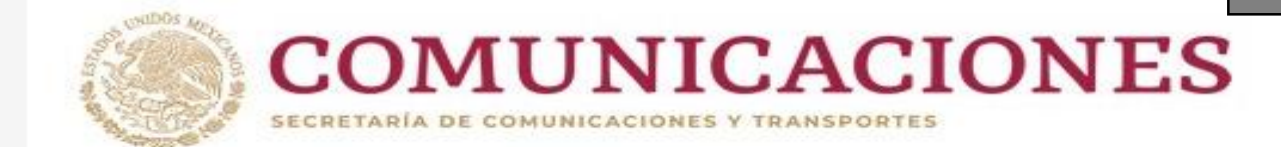

TRÁMITE DE CITAS POR INTERNET

Dirección General de Autotransporte Federal

**Trámite de Citas por Internet** 

Generación de Citas para Trámites de Autotransporte Federal.

Indica el trámite a realizar:

Citas para trámites de permisos de autotransporte federal y transporte privado.

Citas para trámites de licencia federal de conductor

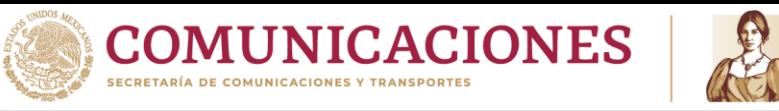

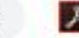

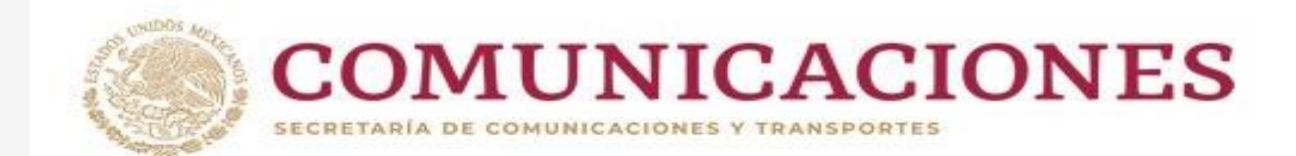

Dirección General de Autotransporte Federal

#### **Trámite de Citas por Internet**

Generación de Citas para Trámites de Autotransporte Federal.

Indica el trámite a realizar:

Citas para trámites de permisos de autotransporte federal y transporte privado.

Citas para trámites de licencia federal de conductor

Paso 2

Se tienen dos entradas al Sistema de citas:

- Citas para tramites de permisos de Autotransporte Federal y Transporte Privado
	- Citas para tramites de Licencia Federal de conductor

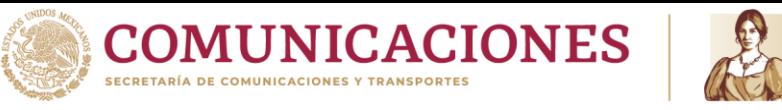

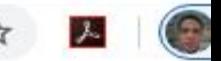

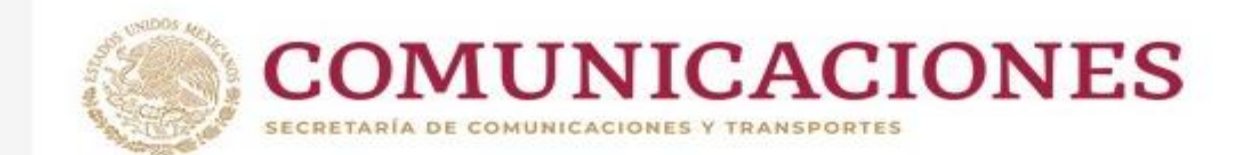

Dirección General de Autotransporte Federal

#### **Trámite de Citas por Internet**

Generación de Citas para Trámites de Autotransporte Federal.

Indica el trámite a realizar:

Si eres permisionario y tienes tu número de permiso da clic aqui.

Si aun no eres permisionario de autotransporte federal da clic aqui.

#### Paso 3

Al seleccionar la opción : *Citas para tramites de permisos de Autotransporte federal y Transporte Privado, tenemos las siguientes opciones:*

- *Si eres permisionario y tienes un numero de permiso*
- *Si aun no eres permisionario de Autotransporte Federal*

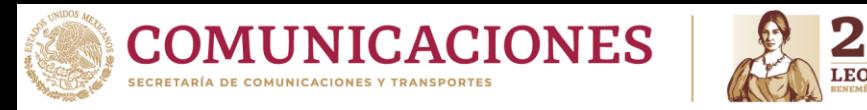

■ ts.sct.gob.mx/cis/pg00000005.jsp

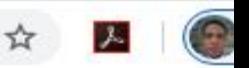

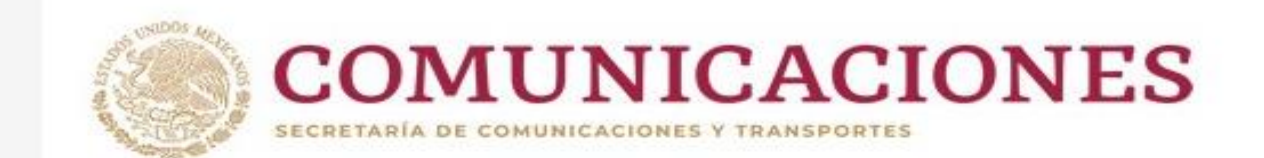

TRÁMITE DE CITAS POR INTERNET

Dirección General de Autotransporte Federal

#### **Trámite de Citas por Internet**

Generación de Citas para Trámites de Autotransporte Federal.

Indica el trámite a realizar:

Si eres permisionario y tienes tu número de permiso da clic aqui.

Si aun no eres permisionario de autotransporte federal da clic aqui.

Paso 4 Al seleccionar la opción : Si aun no eres permisionario de Autotransporte Federal

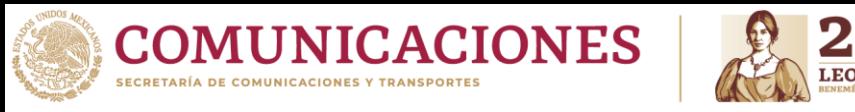

■ ts.sct.gob.mx/cis/pg00000008.jsp

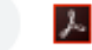

☆

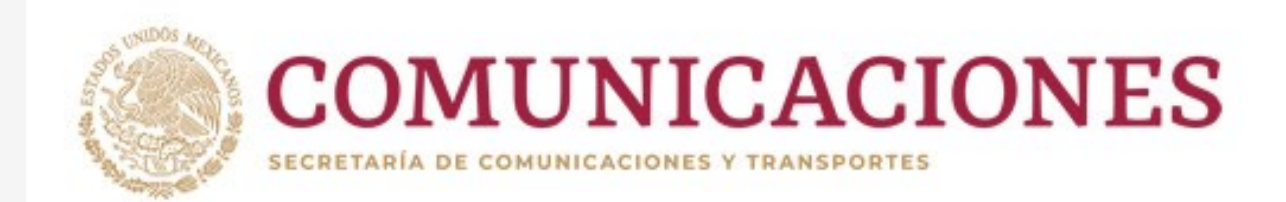

# TRÁMITE DE CITAS POR INTERNET

Dirección General de Autotransporte Federal

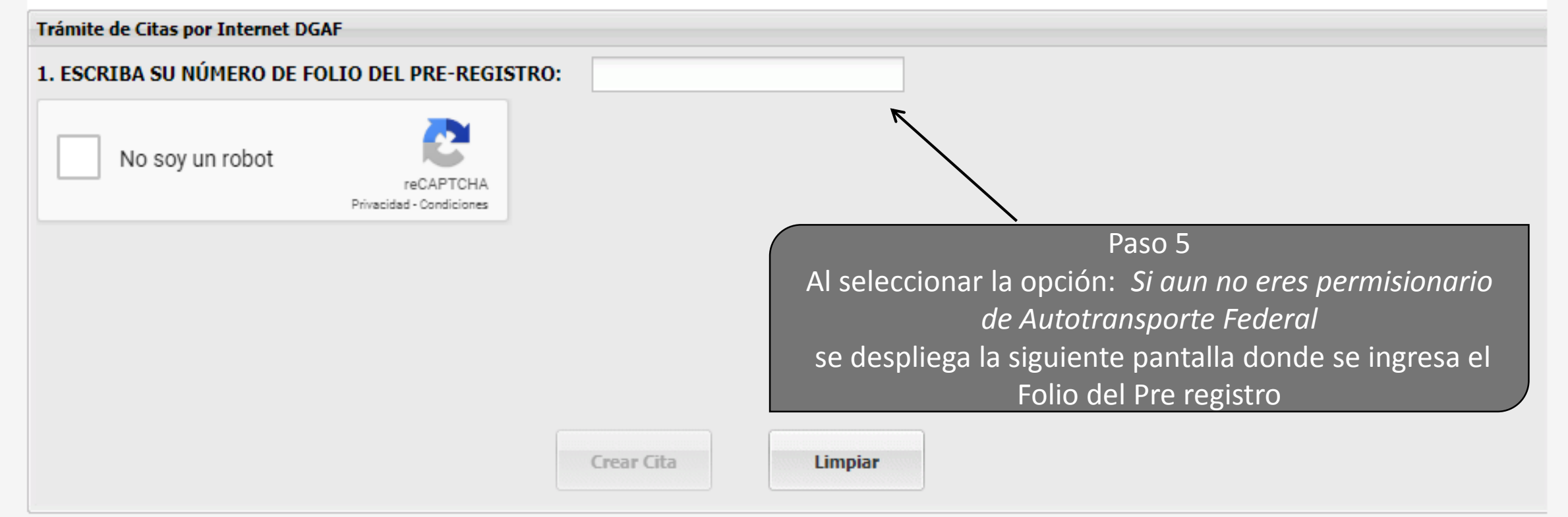

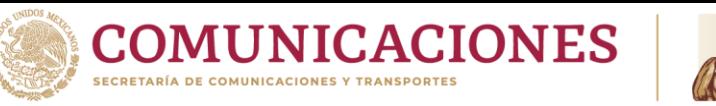

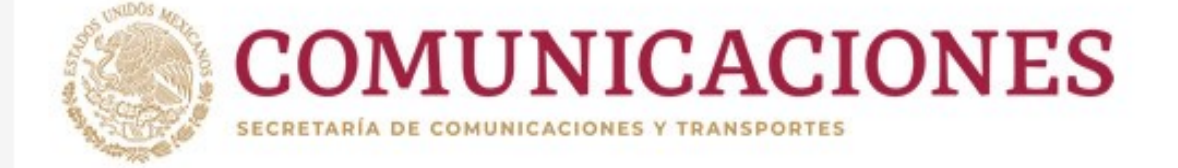

Dirección General de Autotransporte Federal

#### Trámite de Citas por Internet DGAF

- 1. ESCRIBA SU NÚMERO DE FOLIO DEL PRE-REGISTR
- \* TIPO DE TRÁMITE:
- \* OFICINA DONDE SU SOLICITUD SERÁ ATENDIDA:
- \* SERVICIO:
- \* RFC PERSONA QUE REALIZA EL TRÁMITE:
- 2. SELECCIONE EL MES:
- 3. SELECCIONE EL DÍA:
- 4. SELECCIONE LA HORA:

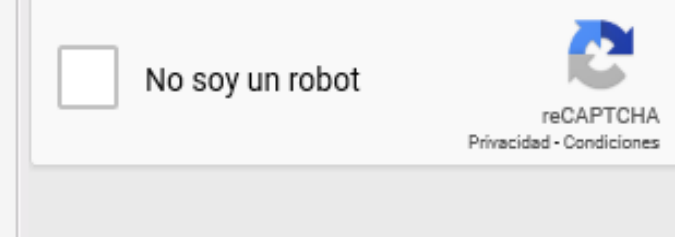

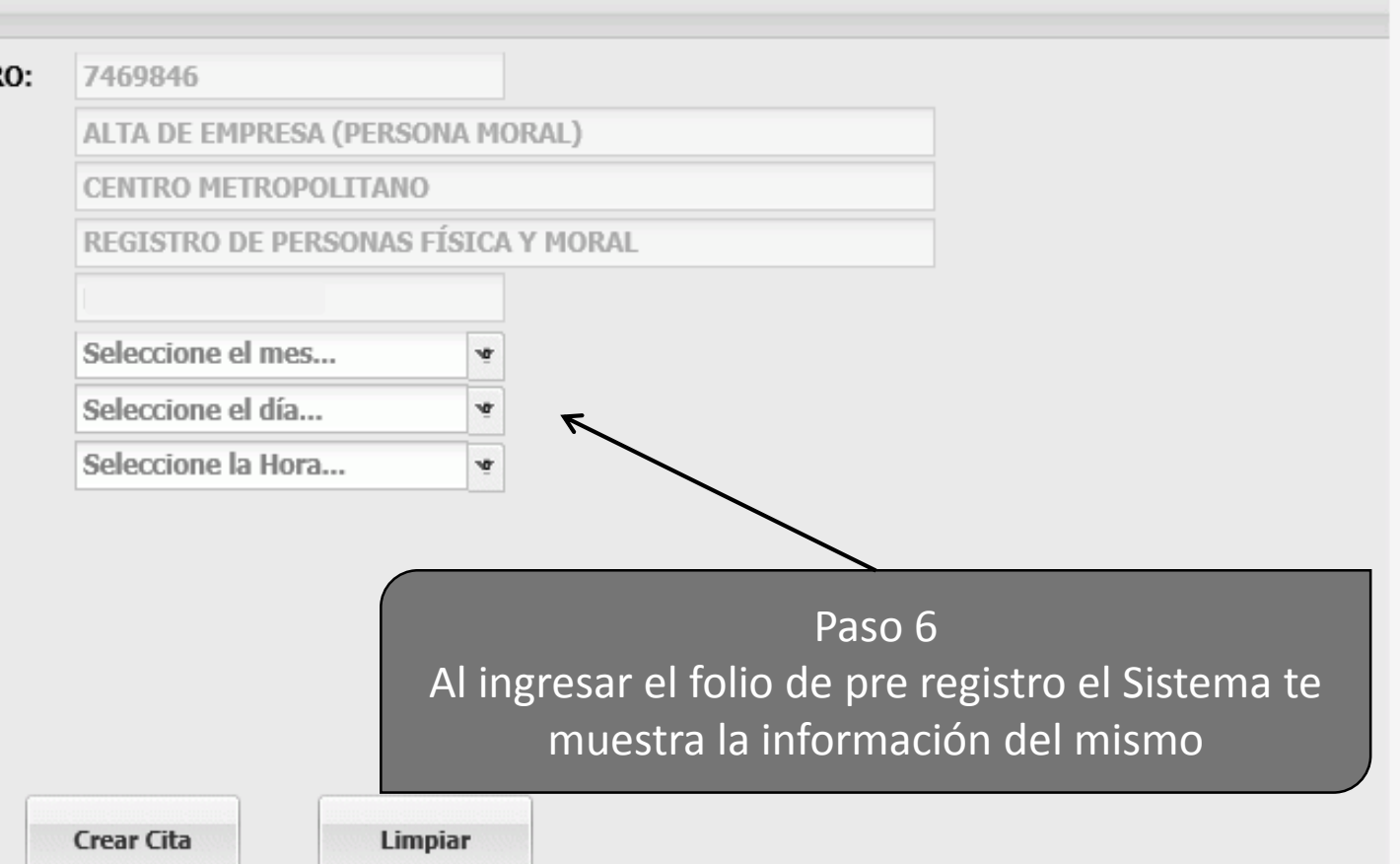

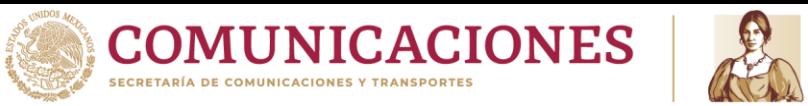

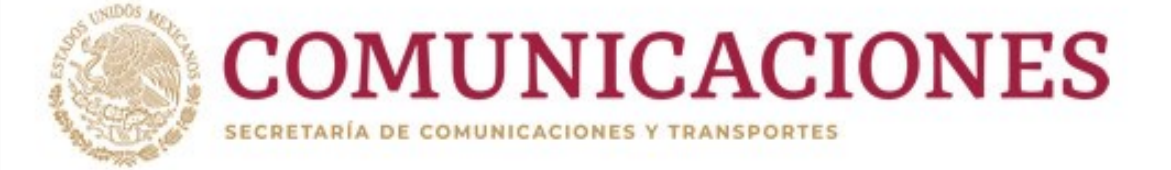

Dirección General de Autotransporte Federal

#### Trámite de Citas por Internet DGAF

- 1. ESCRIBA SU NÚMERO DE FOLIO DEL PRE-REGISTRO:
- \* TIPO DE TRÁMITE:
- \* OFICINA DONDE SU SOLICITUD SERÁ ATENDIDA:
- \* SERVICIO:
- \* RFC PERSONA QUE REALIZA EL TRÁMITE:
- 2. SELECCIONE EL MES:
- 3. SELECCIONE EL DÍA:
- 4. SELECCIONE LA HORA:

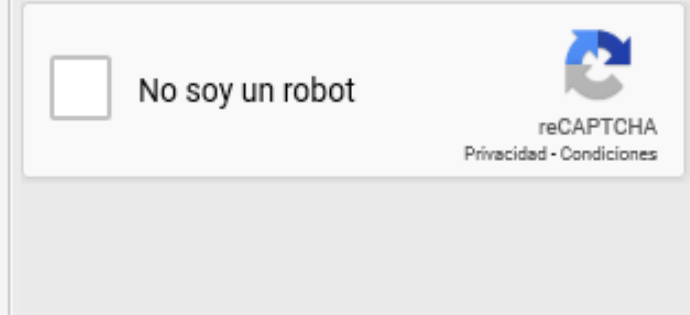

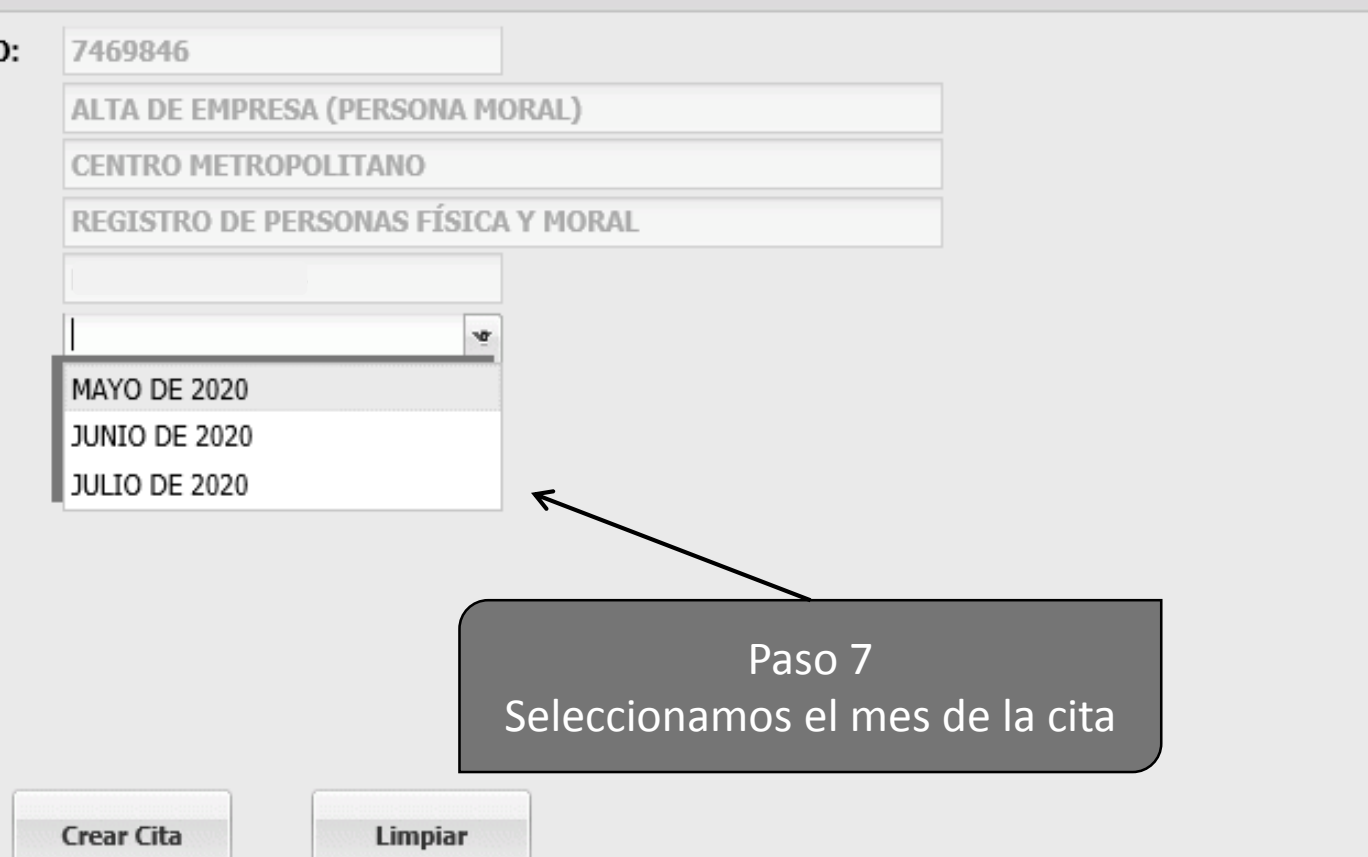

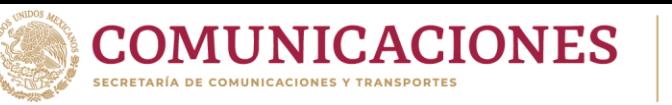

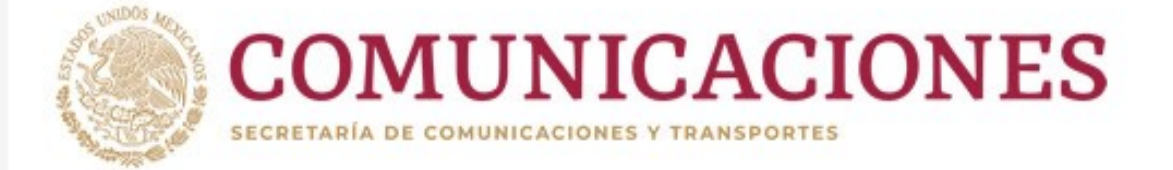

Dirección General de Autotransporte Federal

#### Trámite de Citas por Internet DGAF

- 1. ESCRIBA SU NÚMERO DE FOLIO DEL PRE-REGISTRO
- \* TIPO DE TRÁMITE:
- \* OFICINA DONDE SU SOLICITUD SERÁ ATENDIDA:
- \* SERVICIO:
- \* RFC PERSONA QUE REALIZA EL TRÁMITE:
- 2. SELECCIONE EL MES:
- 3. SELECCIONE EL DÍA:
- 4. SELECCIONE LA HORA:

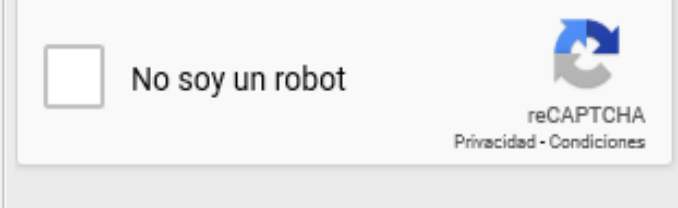

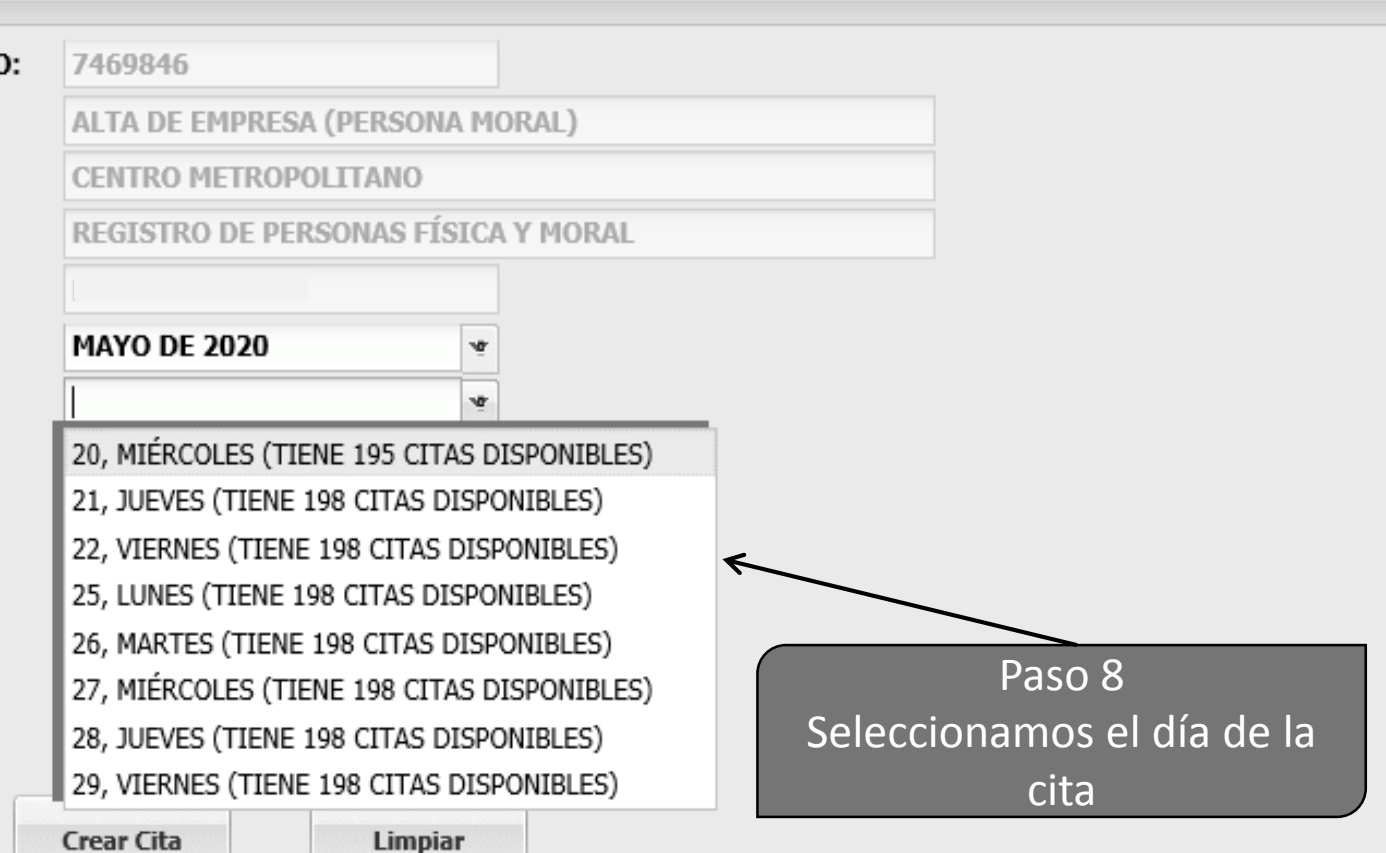

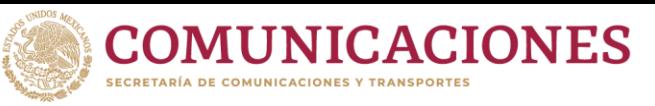

**2020** 

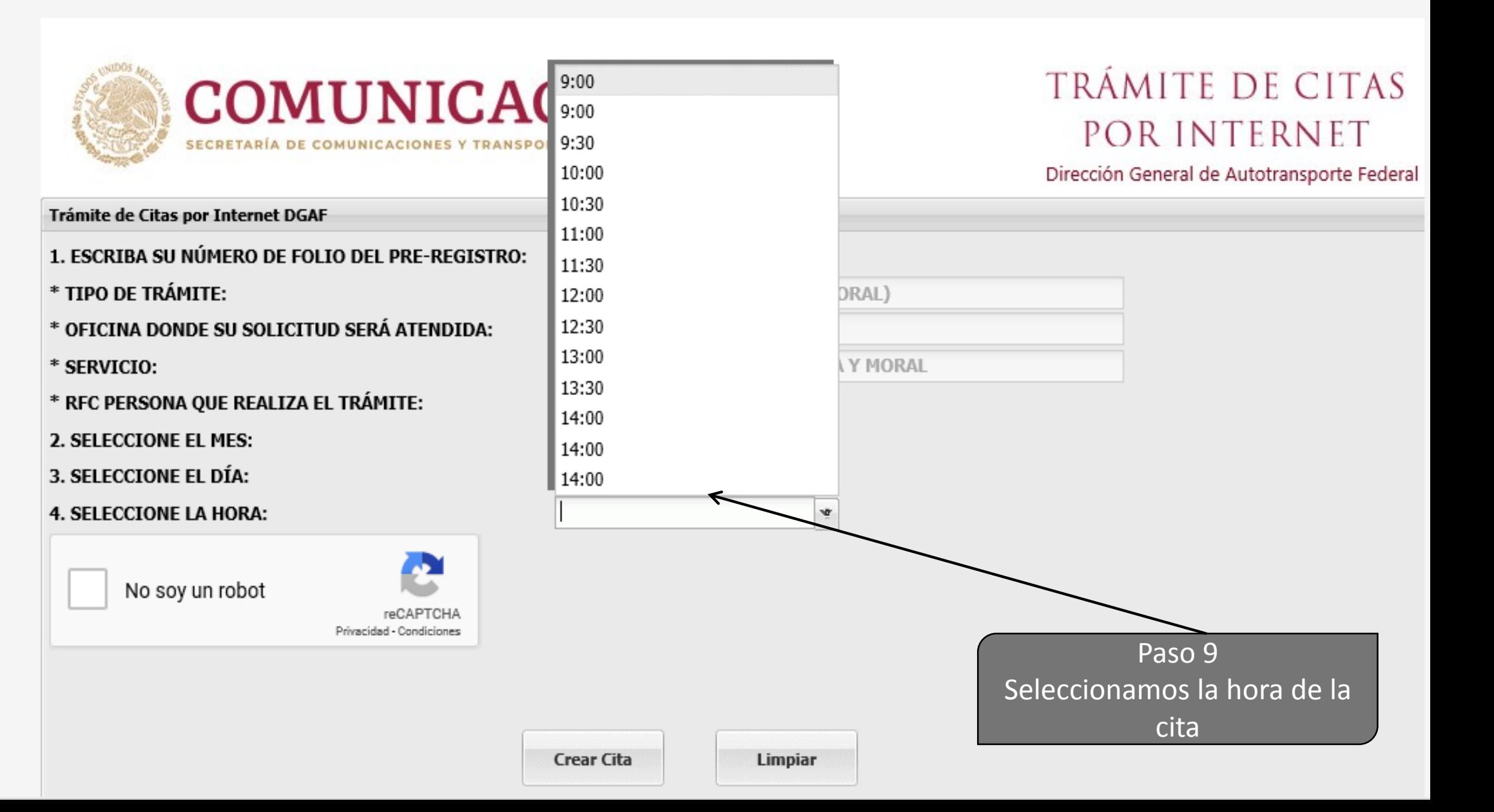

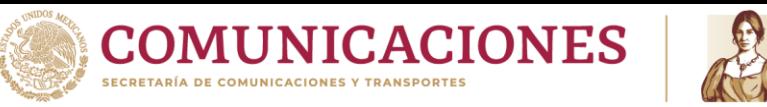

**JFCS**

the contract of the contract of

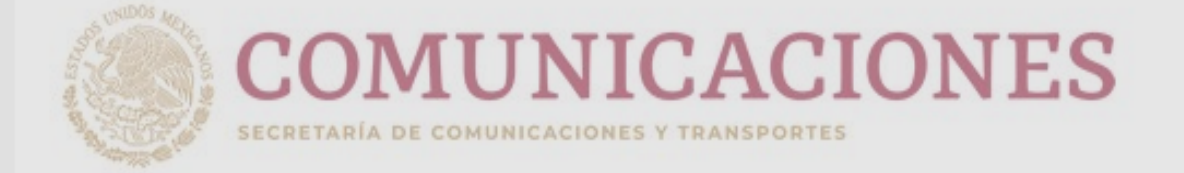

2020 LEONA VICARIO

### TRÁMITE DE CITAS POR INTERNET

Dirección General de Autotransporte Federal

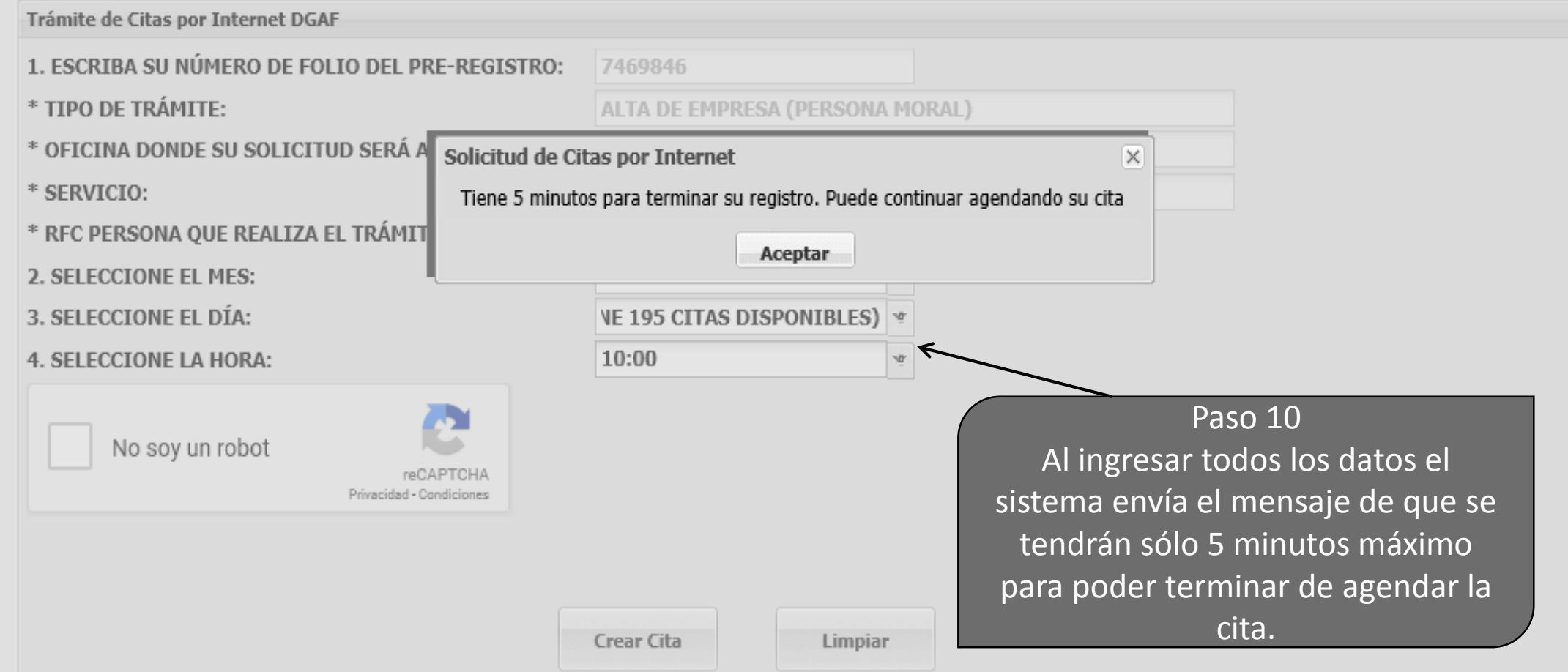

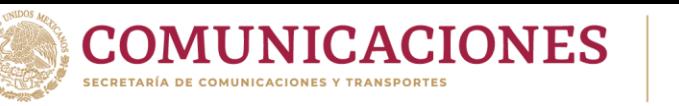

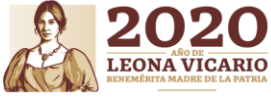

Paso 11 Seleccionar el cuadro de **reCAPTCHA** para demostrar que no es un robot.

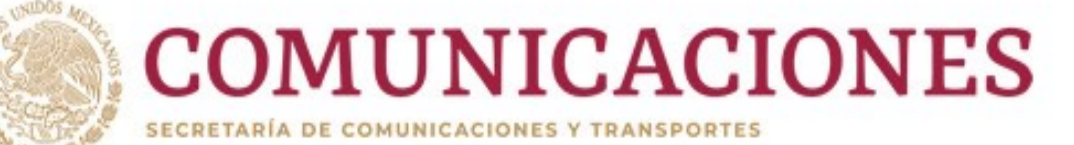

reCAPTCHA Privacidad - Condiciones

## TRÁMITE DE CITAS POR INTERNET

Dirección General de Autotransporte Federal

Trámite de Citas por Internet DGAF

1. ESCRIBA SU NÚMERO DE FOLIO DEL PRE-REGISTRO: \* TIPO DE TRÁMITE:

\* OFICINA DONDE SU SOLICITUD SERÁ ATENDIDA: \* SERVICIO:

\* RFC PERSONA QUE REALIZA EL TRÁMITE:

- . SELECCIONE EL MES: 3. SELECCIONE EL DÍA:
- 4. SELECCIONE LA HORA:

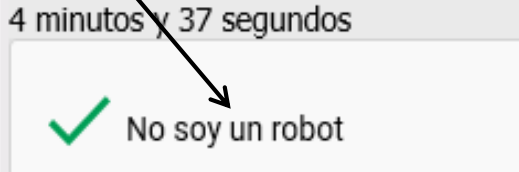

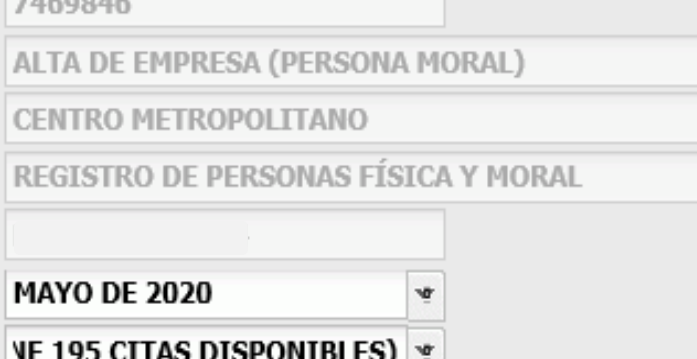

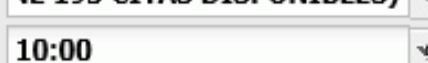

**Crear Cita** 

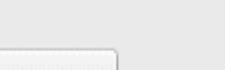

Limpiar

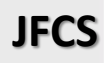

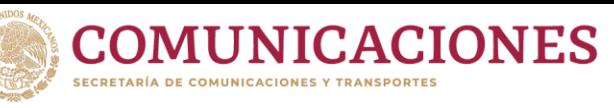

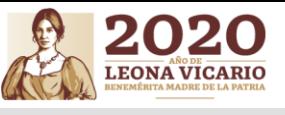

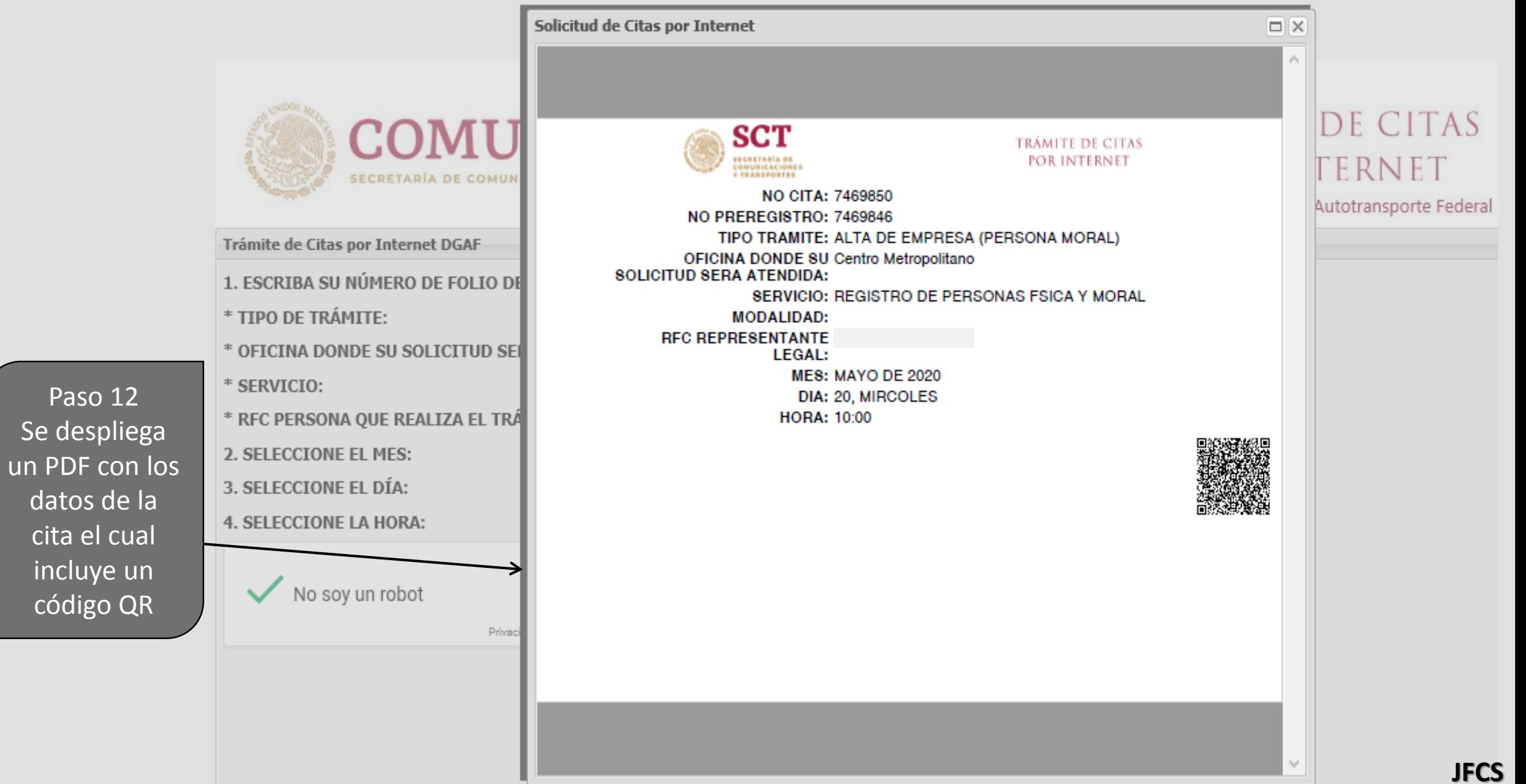

datos de l

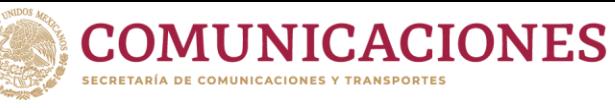

**ATALIAIAIA TA** 

SECRETARÍA DE COMUNICACIONES Y TRANSPORTES

2020 LEONA VICARIO

### POR INTERNET

Dirección General de Autotransporte Federal

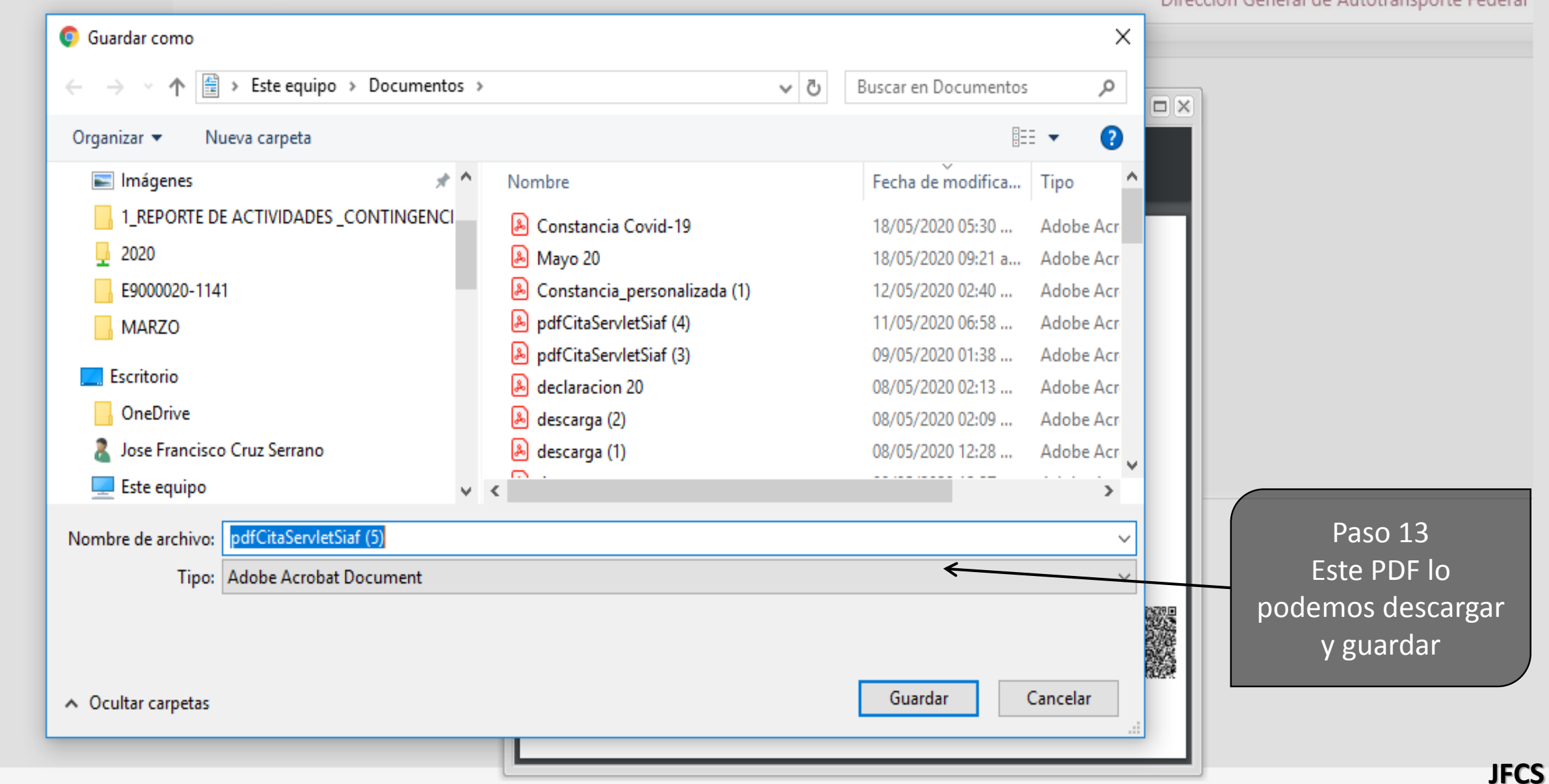

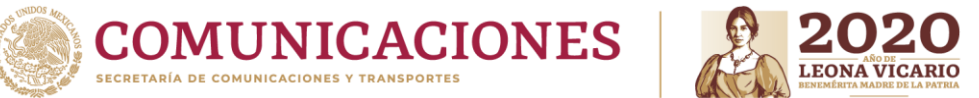

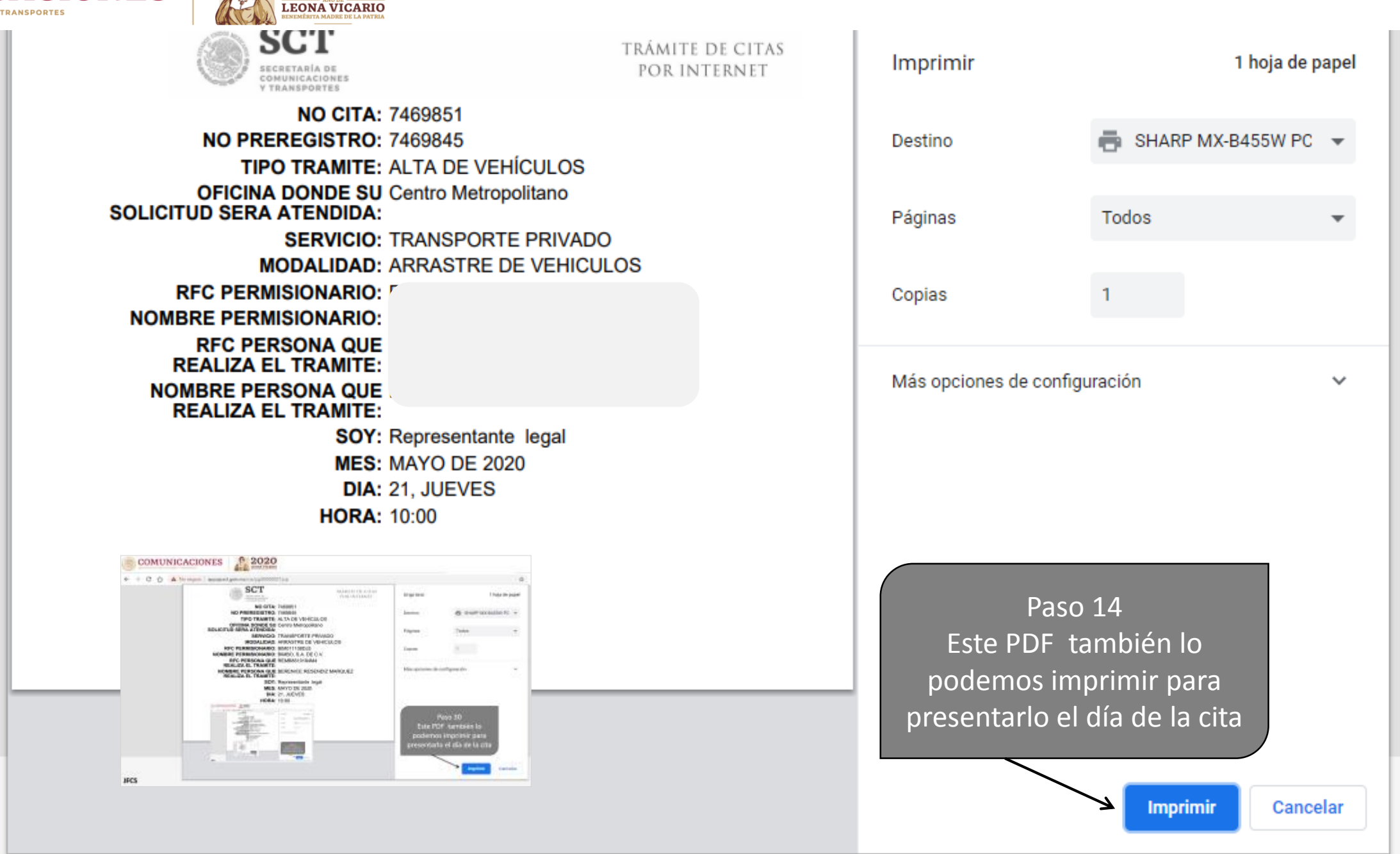